## **THE INTERNATIONAL ASSOCIATION OF LIONS CLUBS**

 PID STEVEN D SHERER DISTRICT GOVERNOR 2004-2005, 2000-2001 1090 THOMAS DRIVE SW NEW PHILADELPHIA, OH 44663 (C) 330-204-2995 (E) lionpidsteve@gmail.com Home Club: Dover Lions Club

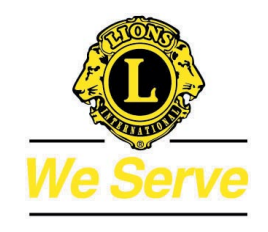

Report to the District 13-OH3 Cabinet: March 31, 2020

District Governor Josie Prokop 1st Vice District Governor Terry Snyder 2<sup>nd</sup> Vice District Governor Deb Mosier

## **District 13-OH 3 Pins:**

The pins have been selling well. All Zone Chairs should turn in their monies with left over pins to me at the next District Meeting.

I have approved next year's design and the pricing of the 200 pins should stay the same. Next year's pin is the fourth in the series and pays tribute to the Ohio Lions Pilot Dogs.

## **District GMT:**

We have been targeting areas in the district with the hope of chartering one or two new clubs. We have been working with the Korean groups in Cuyahoga County with the hopes of chartering a specialty club. We will continue to work towards that goal.

We had also scheduled two club informational meetings for April in the northern and southern parts of the district. Unfortunately, we had to cancel those two meetings due to the coronavirus and will look to reschedule them in the future.

We also are continuing to work on an exit interview questionnaire to be used when members leave our clubs.

Please do what you can so we can show an increase in club membership to LCI During Governor Josie's term of office.

In Service,

*PID Steve Sherer*

Instructions for adding service activities.

1. After you are logged in, make sure you have selected the proper title – "District Lions Staff – Admin" and then Click "My Lions Club" tab

o Select "Service Activities" from the drop down menu

2. This will take you to your home club's service activities for the month. Under the word "Service Activity" you will see 2 boxes – "Add Activity" and "View/Print" Click "Add Activity"

3. To add an activity to a different club, look to the right side of the page and you will see a box that says "Select a different club"

- · Click "Select a different club"
- o Select the club you want to add an activity from the drop down menu
	- On the next page, click `Add Activity' as we did in #2

Yours In Lionism

.

**PID Steven D Sherer**